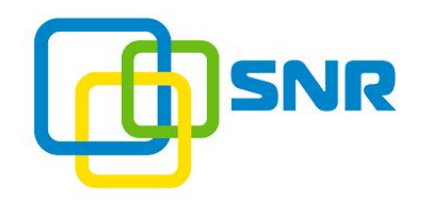

## ИНСТРУКЦИЯ ПО НАСТРОЙКЕ

## КОНДИЦИОНЕР ДЛЯ УСТАНОВКИ В ТЕРМОШКАФ

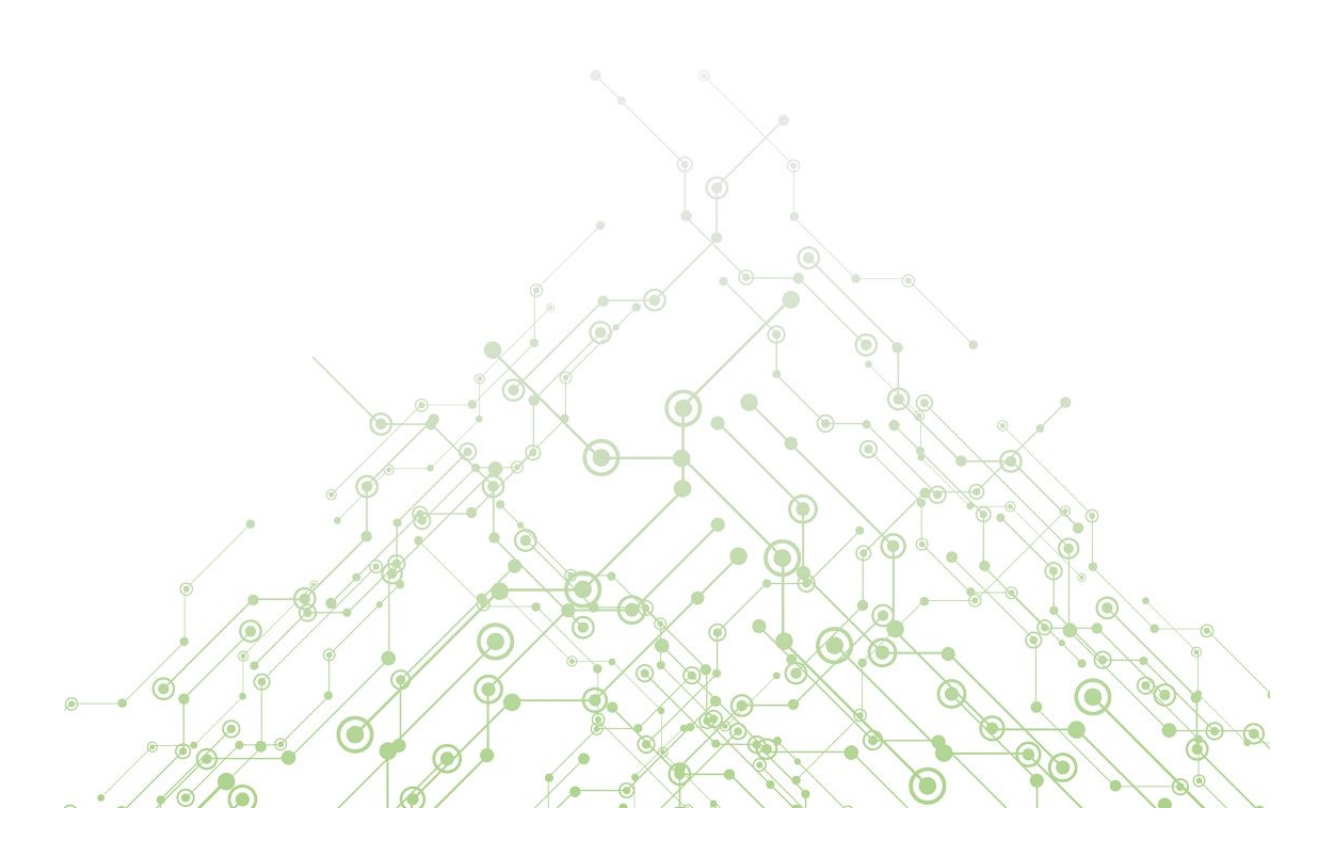

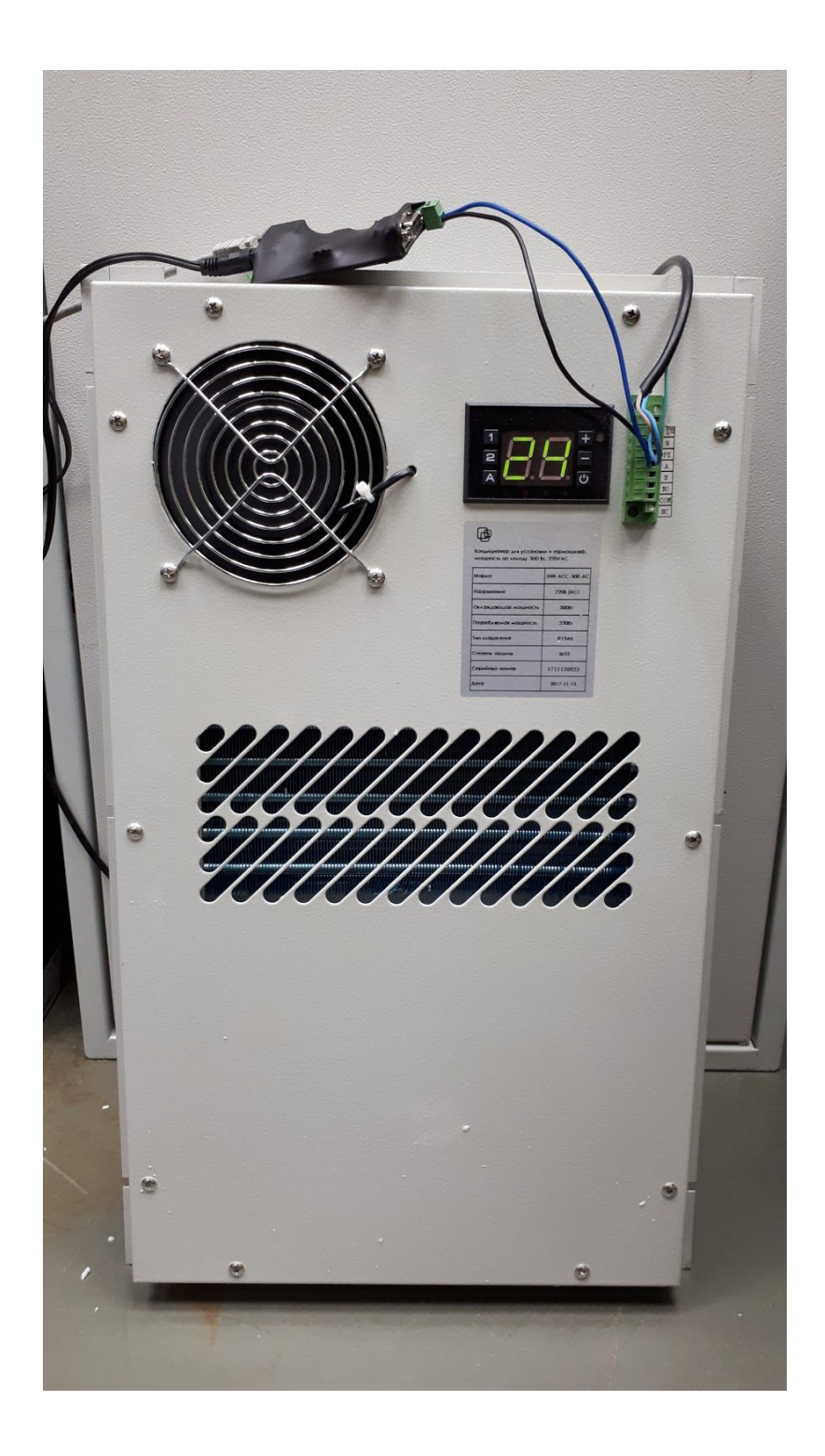

## 1. Настройка с контроллера (дисплея)

Задаем температуру старта и остановки компрессора (в диапазоне от 20 до 50). Как только температура окружающего воздуха поднимется до заданной отметки, начнется процесс охлаждения.

- зажимаем кнопку "1" на 2 сек, после чего на экране появляется значение "С1", нажимаем кнопку "А", входим в режим изменения конфигурации и при помощи кнопок "+" и "-" выбираем необходимое значение старта компрессора.

- после того как значение выбрано, нажимаем "А" и при помощи "+" переходим к пункту "С2", нажимаем еще раз "А" и выбираем значение, опустившись до которого, компрессор отключится. Нажимаем "А" и кнопку выключения, для того чтобы выйти из режима программирования.

2. Настройки при помощи порта RS485

Потребуется конвертер интерфейсов RS485\RS232

Рассмотрим на примере [SNR-S0232-24](https://shop.nag.ru/catalog/06120.Konvertery-interfejsov/21099.SNR/15740.SNR-S0232-24#desc)

Подключаем сигнальные провода А-А, В-В

Создаем на компьютере виртуальный СОМ-порт, как сказано в [инструкции](http://data.nag.ru/SNR%20ERD/SNR-Ethernet-RS485%5CRS232/Documents/Troubleshooting%20RS232RS485%20Ethernet.pdf)

На конвертере задаем Baud 19200/8/N/1

Устанавливаем [софт](http://data.nag.ru/SNR%20ACC/SoftWare/Modbus%20Poll%20%28ACC-500-AC%29.zip) и запускаем файл "start" из архива

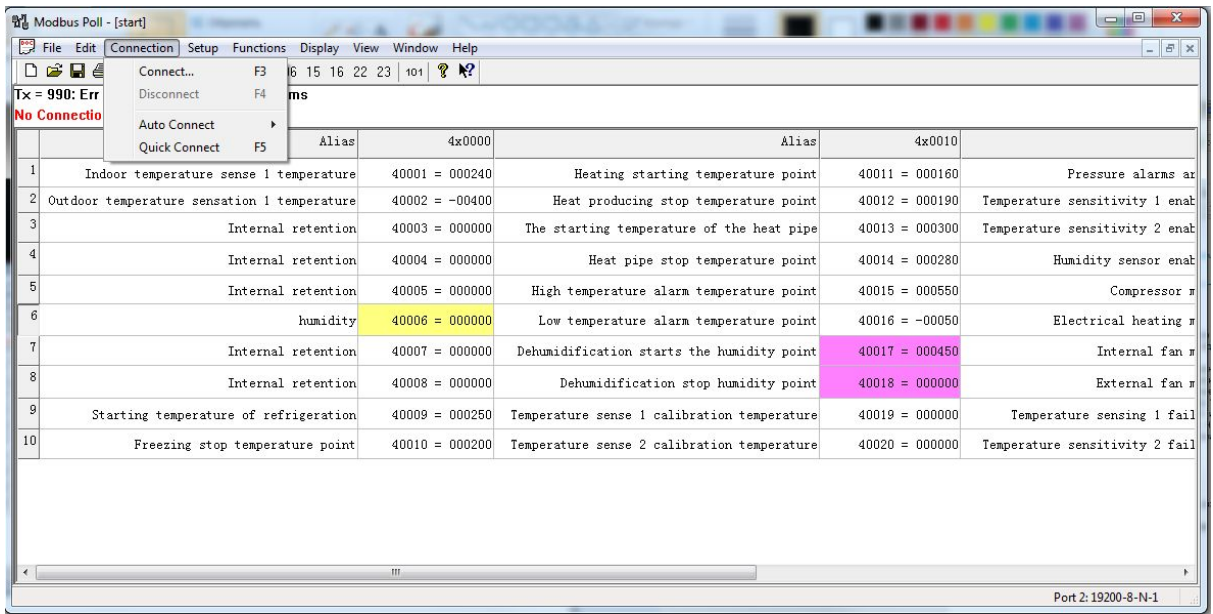

Нажать "Connect" и установить соответствующие настройки порта

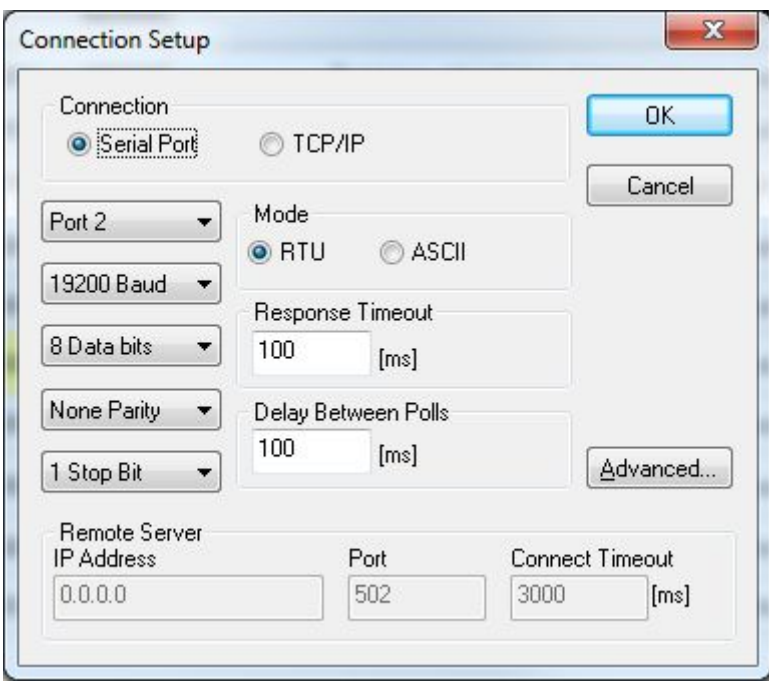

В нашем примере "Port 2" это и есть тот самый виртуальный порт, который создали ранее.

После успешного подключения, можно начинать управлять кондиционером

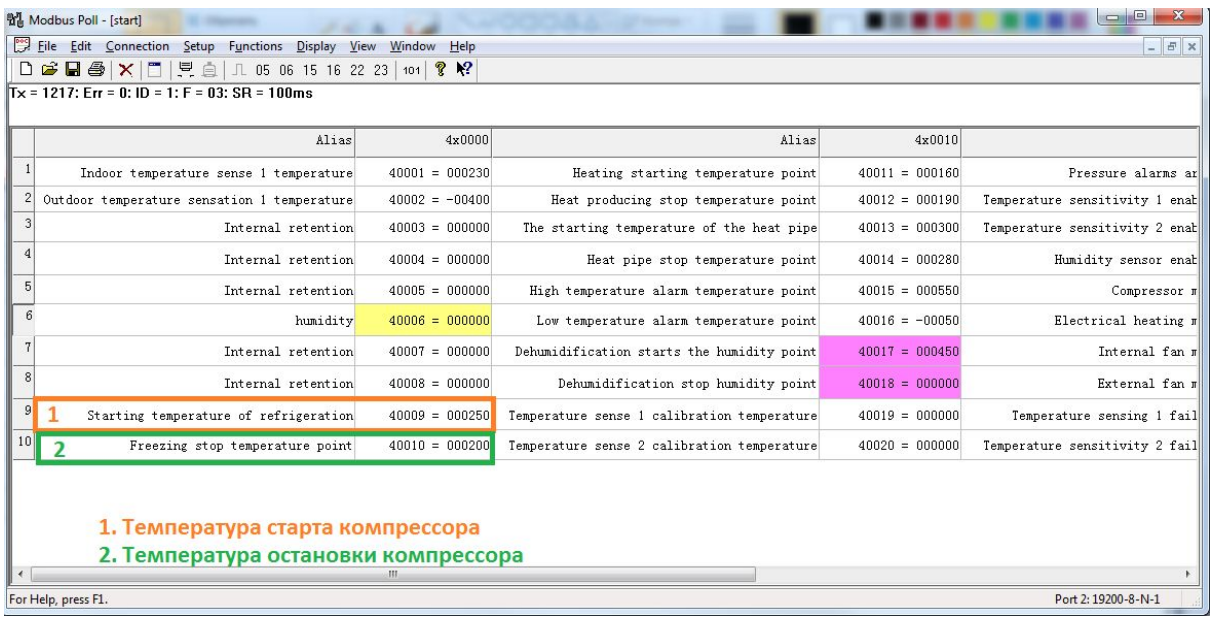

Для того чтобы задать параметр, необходимо дважды кликнуть по соответствующему полю

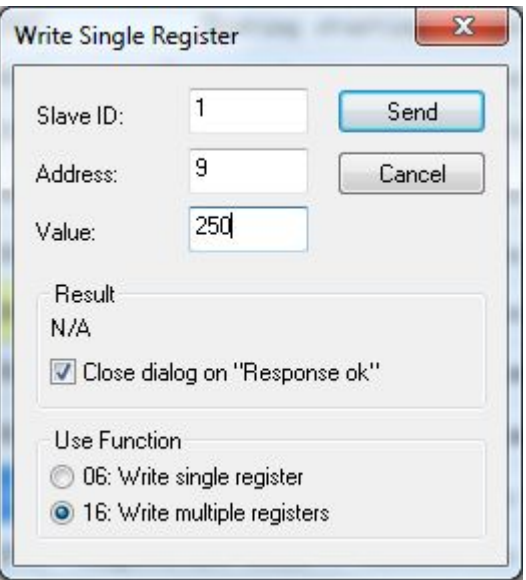

В данном случае температура старта компрессора будет установлена на отметку 25 градусов.

Компания НАГ - ведущий российский разработчик оборудования и решений для отрасли телекоммуникаций Вот уже 15 лет мы создаем сети передачи данных и системы информационной безопасности

Мы предлагаем собственные продукты и решения «под ключ» в следующих областях: беспроводные сети, системы видеонаблюдения и бесперебойного электропитания, информационной безопасности и удалённого управления оборудованием

Мы разрабатываем и внедряем аппаратно-программные комплексы для организации IP-телевидения и IP-телефонии, построения мобильных ЦОДов и спектрального уплотнения каналов

НАГ сегодня:

- Более 15 лет на телекоммуникационном рынке России
- Более 250 сотрудников
- Более 11 000 довольных клиентов по всему миру
- 40% штата компании разработчики, архитекторы и инженеры
- Инвестируем в НИОКР 82% прибыли
- Грамотный консалтинг и предпродажная экспертиза
- Гибкие экономические условия для клиентов
- Комплексная техническая поддержка и сервис
- Собственное производство в России и Китае
- Офисы в Екатеринбурге, Москве, Новосибирске и Ростове-на-Дону
- Логистические центры в Китае и США

г. Екатеринбург, ул. Краснолесья, 12а. Телефон: +7 (343) 379-98-38 пн-пт 8:30 - 17:30 сб-вс ВЫХОДНОЙ

г. Москва: ул. Б.Почтовая, д. 36 стр. 9 (15 подъезд) офис 303 Телефон: +7 (495)950-57-11 пн-пт 9:00 - 18:00 сб-вс ВЫХОДНОЙ

> г. Новосибирск, ул. Гоголя 51 Телефон: +7 (383)251-0-256 пн-пт 9:00 - 18:00 сб-вс ВЫХОДНОЙ

г. Ростов-на-Дону, пр-т Ворошиловский, 2/2, офис 305 Телефон: +7 (863) 270-45-21 пн-пт 9:00 - 18:00 сб-вс ВЫХОДНОЙ